## **Experiment P-17 SILOVÉ PŮSOBENÍ MAGNETICKÉHO POLE**

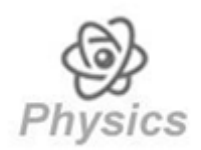

### **CÍL EXPERIMENTU**

- Studium základních vlastností magnetu.  $\mathbf{r}$
- Sledování změny silového působení magnetického pole magnetu na vzdálenosti.  $\mathbf{R}$

### **MODULY A SENZORY**

- $PC + program$  Neu $Log^{TM}$ m
- USB modul USB 200 **ED**
- senzor magnetického pole NUL 214  $\mathbf{r}$

### **POMŮCKY**

- $\overline{\mathbf{u}}$ magnet v plastovém obalu
- tyčový magnet  $\bullet$
- pravítko  $\overline{\mathbf{u}}$

*Poznámka:* Tyčový magnet a pravítko jsou součástí sady pomůcek NeuLog MAG-KIT a magnet v plastovém obalu je součástí sady NeuLog MEC-KIT.

# **ÚVOD**

Tyčový magnet má dva konce, které nazýváme magnetické póly. Jeden pól označujeme jako severní pól magnetu a druhý jako jižní pól magnetu. Nesouhlasné póly magnetů se navzájem přitahují a souhlasné póly magnetů se navzájem odpuzují. Silové působení se projevuje nejen mezi magnety, ale také mezi magnetem a tělesem vyrobeným z feromagnetické látky (některé druhy kovů).

Zdrojem magnetického pole je pohybující se elektricky nabitá částice. Magnetické pole znázorňují siločáry. Tyto křivky ukazují směr magnetického pole v dané oblasti a jejich počet na jednotku plochy je přímo úměrný intenzitě magnetického pole v této oblasti. Magnetické pole je nejsilnější u pólů magnetu, tzn. v místě, kde se siločáry sbíhají. Silové působení magnetického pole klesá s druhou mocninou vzdálenosti od pólů magnetů. Písmeno *B* vyjadřuje silové působení magnetického pole a *l* vzdálenost od pólu. Tento přibližný vzorec platí přesněji pro měřená místa ležící v podélné ose magnetu.

$$
B \propto \frac{1}{l^2}
$$

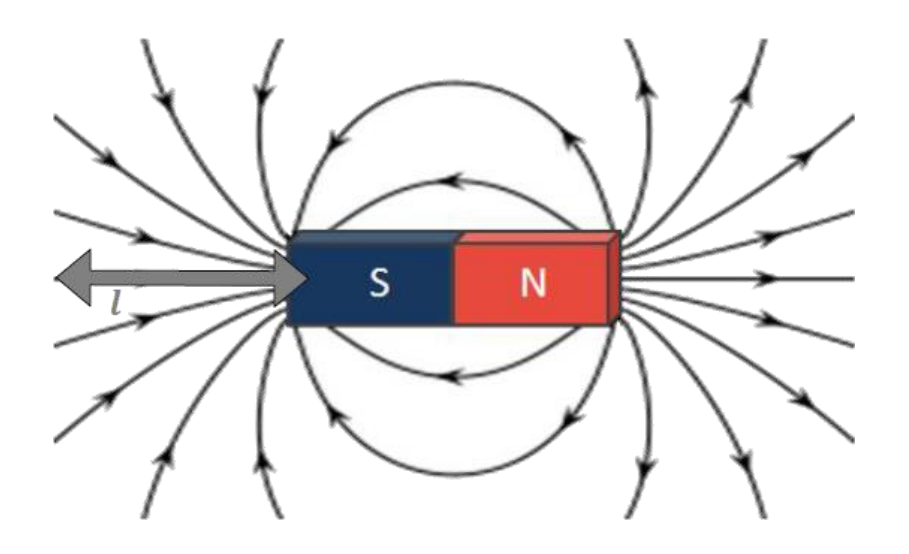

Kolem Země je magnetické pole, které je podobné magnetickému poli tyčového magnetu. Severní pól střelky kompasu je přitahován jižním magnetickým pólem Země a směřuje k severnímu zeměpisnému pólu.

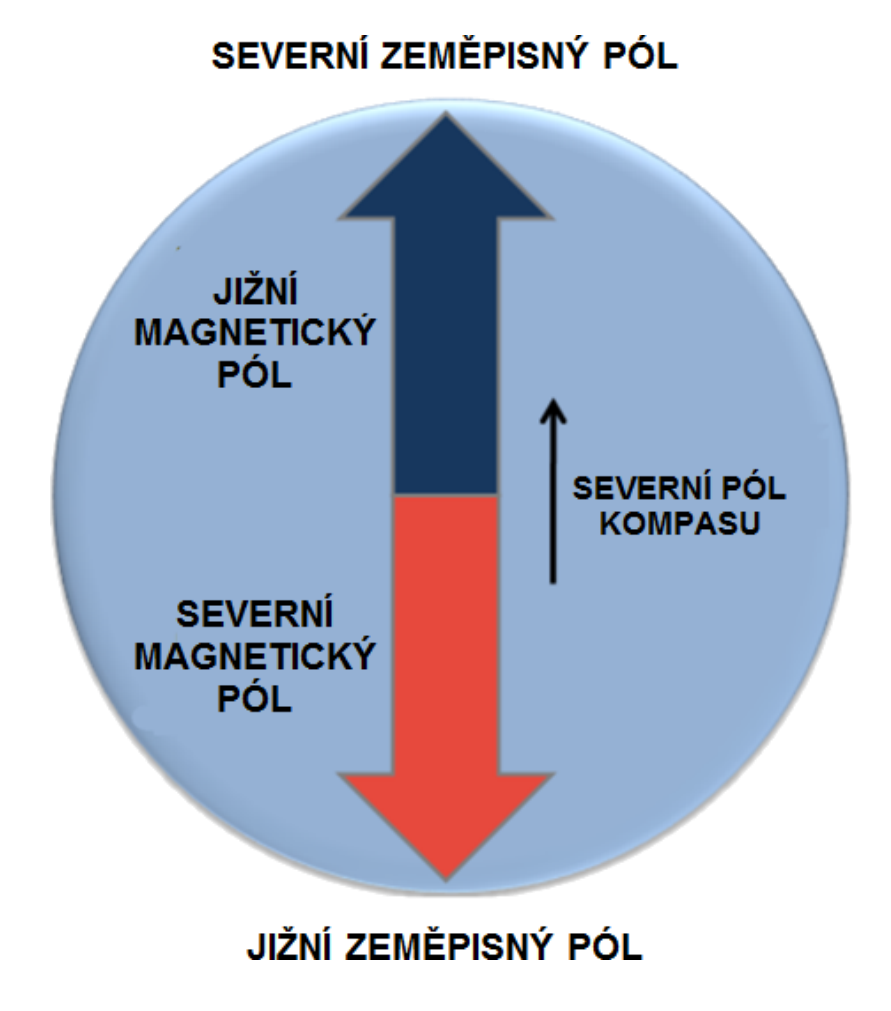

V následujícím experimentu budeme měřit silové působení magnetického pole tyčového magnetu v závislosti na převrácené hodnotě druhé mocniny vzdálenosti od magnetu.

## **POSTUP**

#### *Příprava experimentu*

**1.** Uspořádání experimentu je znázorněno na obrázku.

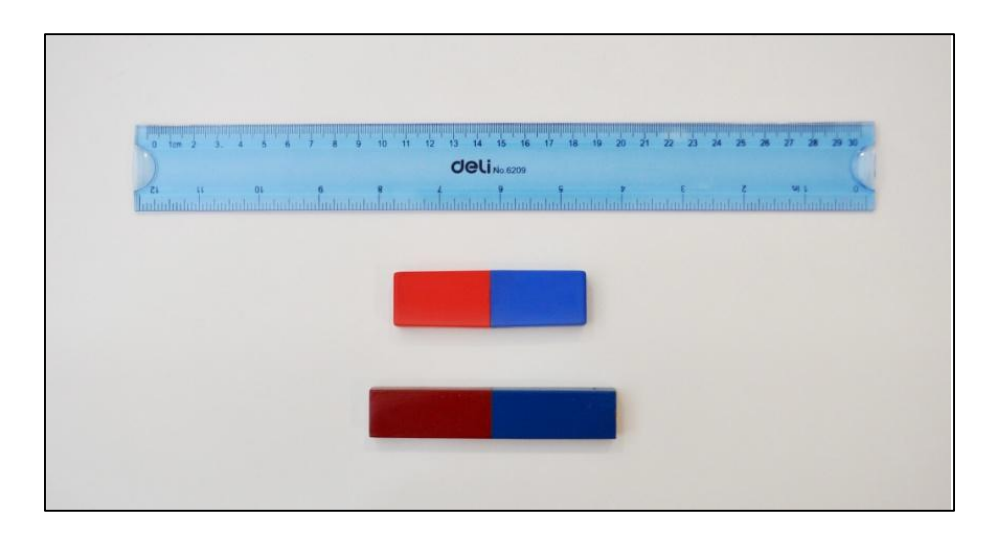

**2.** Připravte si dva magnety a pravítko.

Co se stane, přiblížíte-li k sobě dva červené severní póly magnetů?

Co se stane, přiblížíte-li k sobě dva modré jižní póly magnetů?

Co se stane, přiblížíte-li k sobě modrý jižní pól jednoho magnetu a červený severní pól druhého magnetu?

**3.** Senzor magnetického pole umístěte na pravítko tak, aby čidlo senzoru leželo v počátku pravítka (0 cm).

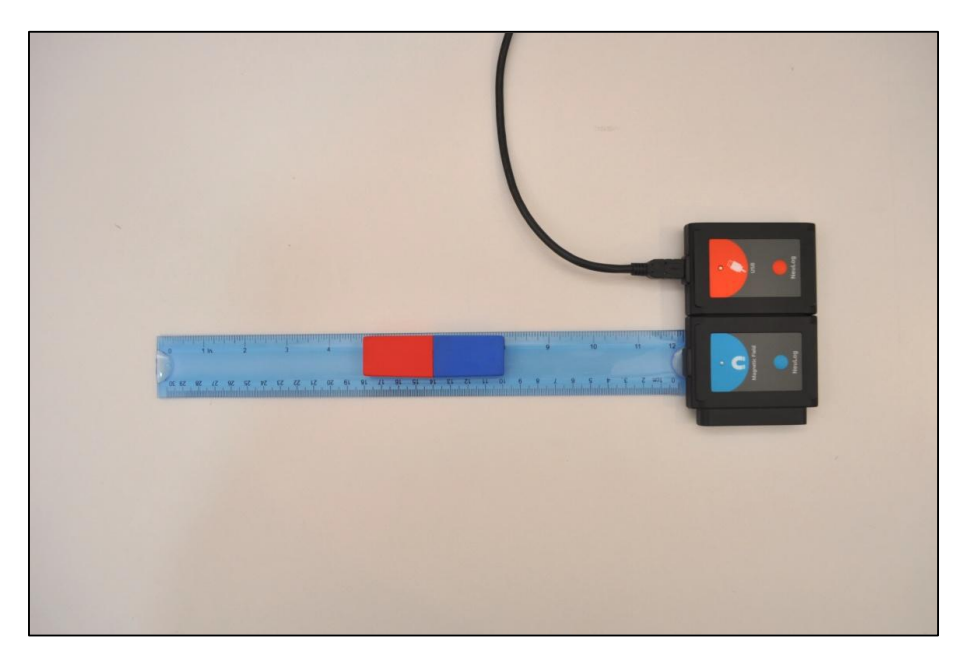

**4.** Magnet v plastovém obalu položte na pravítko modrým jižním pólem směrem k senzoru. Rozhraní modrého jižního a červeného severního pólu magnetu leží ve vzdálenosti 14 cm od čidla senzoru.

#### *Nastavení senzoru*

- **5.** Modul USB 200 **připojte pomocí kabelu k PC.**
- **6.** K modulu USB 200 připojte senzor magnetického pole .

#### *Poznámka:*

Následující funkce programu jsou vysvětleny jen v krátkosti, a proto před zahájením experimentu doporučujeme seznámit se s programovými funkcemi NeuLog™ popsanými v uživatelské příručce.

**7.** Spusť te program NeuLog™ a zkontrolujte, zda je senzor magnetického pole identifikován.

#### *Nastavení*

- **8.** V liště programu klikněte na ikonu *Pokus s připojením* .
- **9.** Klikněte na ikonu *Nastavení pokusu* a potvrďte zaškrtávací pole *Tabulka*.
- **10.** V zobrazeném okně *Tabulka* klikněte na název sloupce *Ručně nastavené hodnoty*. Změňte název sloupce na *Vzdálenost [cm]*. Změnu potvrďte klávesou Enter.
- **11.** Měření se provádí v režimu po krocích kliknutím na ikonu *Jeden krok (jeden vzorek)* , a proto se *Délka trvání pokusu* a *Vzorkování* nenastavuje.

#### *Testování a měření*

- **12.** První měření senzorem magnetického pole proveďte ve vzdálenosti 14 cm od magnetu kliknutím na ikonu *Jeden krok (jeden vzorek)* .
- **13.** Postupně snižujte vzdálenost magnetu od senzoru o 1 cm do konečné vzdálenosti 3 cm. Pro každou vzdálenost proveďte jedno měření (celkem 12 měření).
- **14.** V okně *Tabulka* zapište ve sloupci *Vzdálenost [cm]* měřené vzdálenosti. Každou zapsanou hodnotu potvrďte klávesou Enter. V tomto měření předpokládáme, že působení magnetického pole je na rozhraní severního a jižního pólu magnetu.
- **15.** Vaše naměřené hodnoty by měly být podobné hodnotám v následující tabulce.

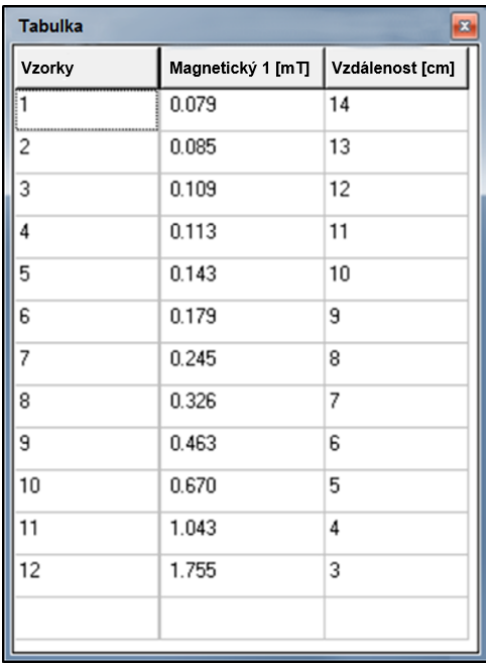

- **16.** Data uložte.
- **17.** V tabulce vidíte, že se silové působení magnetického pole zvětšuje se zmenšující se vzdáleností magnetu od senzoru. Růst hodnot je exponenciální.
- **18.** Aby bylo možné objasnit vztah mezi silovým působením magnetického pole a vzdáleností od magnetu, klikněte v okně grafu na ikonu *Zobrazit funkce* . Na záložce *Matematika* v rozevírací nabídce *A* vyberte *Vzdálenost* a pro ni zvolte funkci *1/A 2*. Nastavení potvrďte tlačítkem *Vypočítat* .

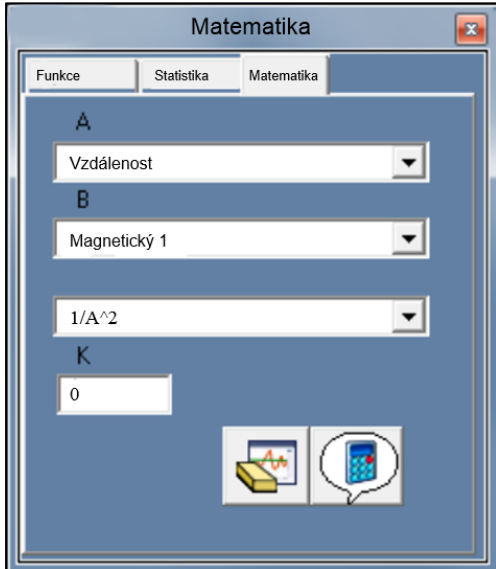

**19.** Sloupec *1/(Vzdálenost)*<sup>2</sup> [1/cm<sup>2</sup>] by se měl objevit v tabulce.

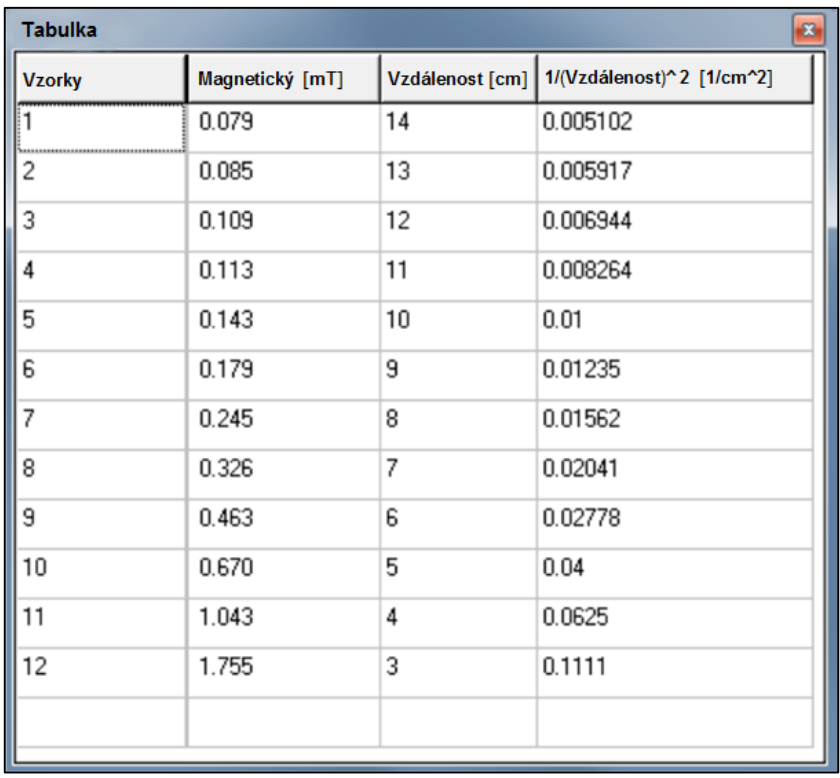

**20.** Klikněte na ikonu *Nastavení pokusu* , na záložce *XY Graf* vyberte *Měření* a z rozevírací nabídky *1/(Vzdálenost) 2 [1/cm 2]* pro osu *x*.

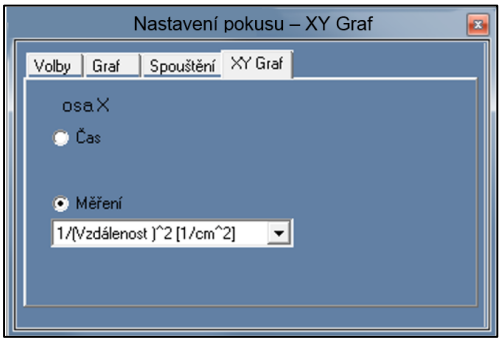

- 21. Grafický výsledek pokusu zvětšete kliknutím na ikonu *Optimalizace zvětšení* v okně grafu nebo umístěním kurzoru myši do bodu nad grafem a vybráním celého grafu.
- **22.** Váš graf by měl být podobný následujícímu grafu.

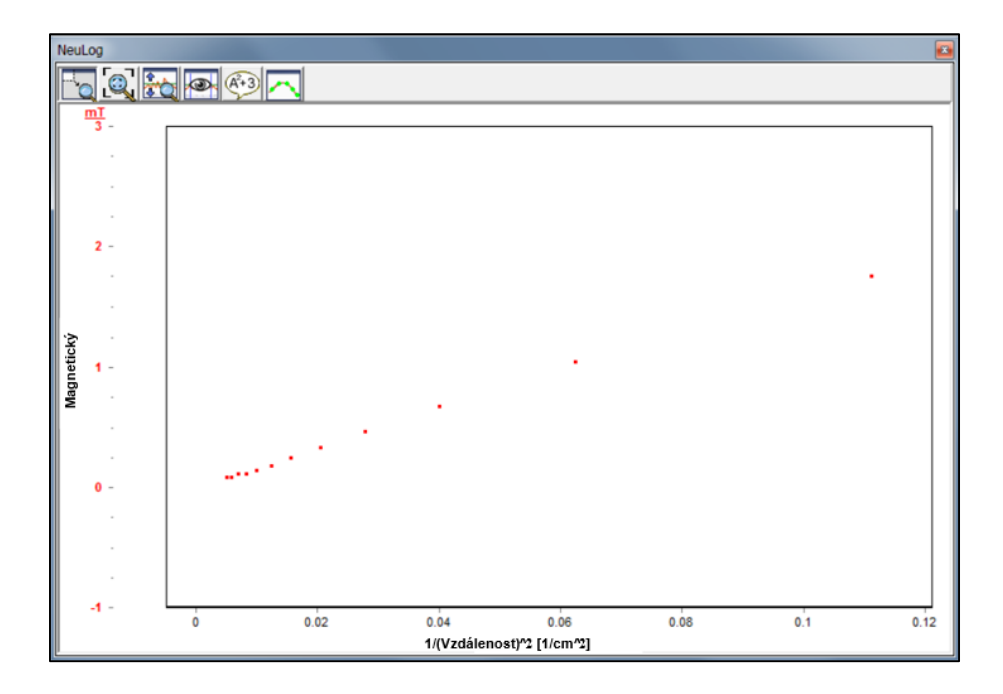

- **23.** V okně grafu klikněte na ikonu *Zobrazit funkce* a na záložce *Funkce* vyberte *Lineární optimalizace*. Nastavení potvrďte tlačítkem *Vypočítat funkci* .
- **24.** Váš graf by měl být podobný následujícímu grafu.

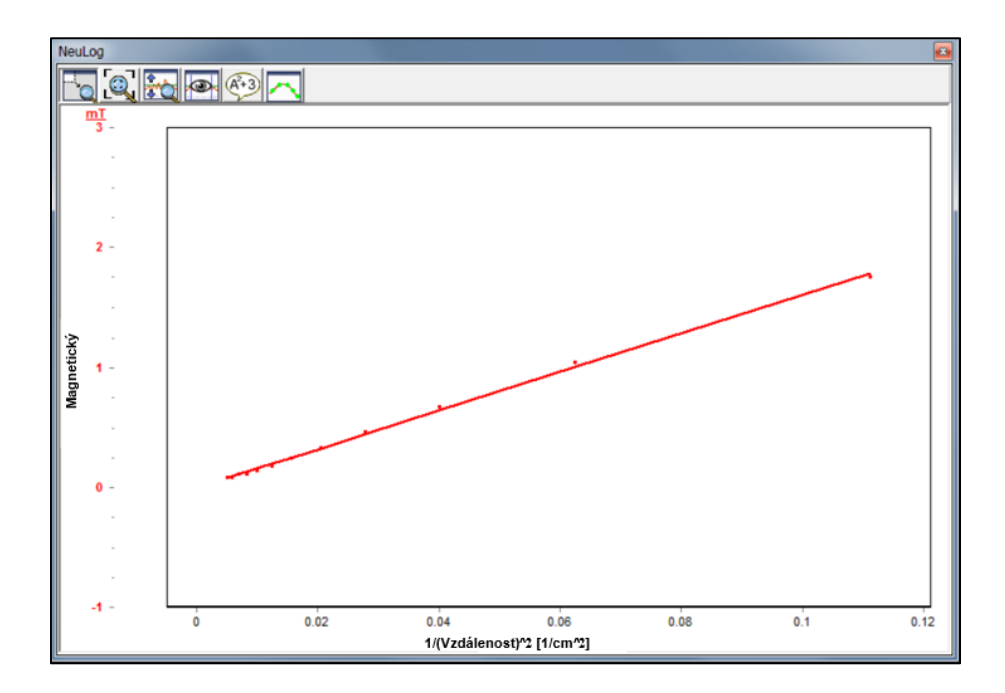

**25.** Rovnice popisující vztah mezi *X* a *Y*.

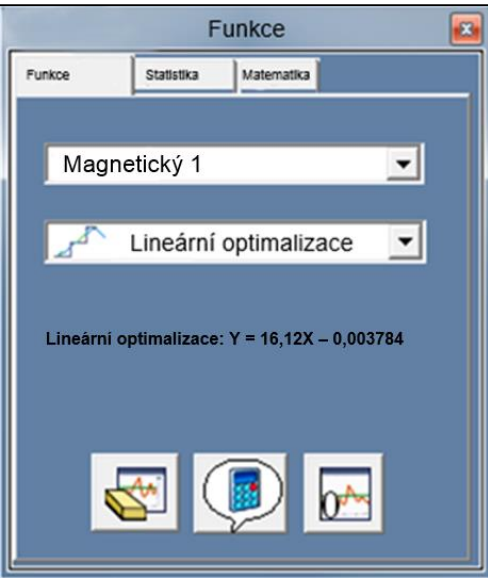

**26.** Získali jste lineární závislost silového působení magnetického pole a převrácené hodnoty druhé mocniny vzdálenosti od magnetu.

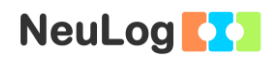

## **ÚKOL**

**27.** Pokus opakujte s druhým tyčovým magnetem.

## **SOUHRNNÉ OTÁZKY**

- **1.** Předpokládejte, že máte magnet bez označených pólů. Jak zjistíte, kde je jeho severní pól a kde je jeho jižní pól?
- **2.** Porovnejte silové působení magnetického pole obou magnetů ve vzdálenosti 9,5 cm od jižního pólu každého z magnetů.
- **3.** Který z magnetů je silnější? Kolikrát je magnet silnější oproti slabšímu magnetu?
- **4.** Jak zjistíte bez použití senzoru magnetického pole, který magnet je silnější?
- **5.** Jak si můžete vyrobit vlastní magnet. Uveďte dva způsoby.